## Is the church mailing going into spam? Hers's how to fix it if you are on gmail!

What we are finding is that for some gmail accounts the church mailing is going into the 'promotions' folder.

## To avoid this...

- 1) Open up gmail online at <a href="https://mail.google.com/mail/">https://mail.google.com/mail/</a>
- 2) On the left hand scroll bar go down to 'promotions' and see if you can see the church mailing in there.

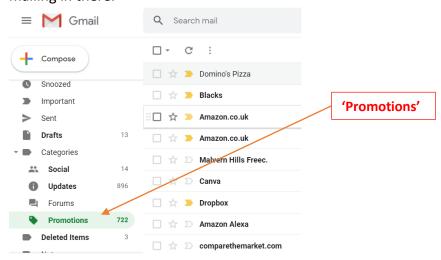

3) If you find the church mailing there, click on the box on the left hand side of the name and 'select it' (as I have done with Dominoes pizza here)

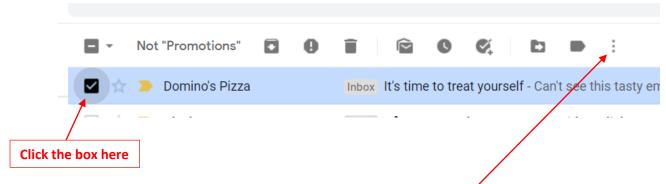

4) Then click on the three dots on the bar that appears above it here. This will then bring up an options box and select 'Filter messages like these'

## 5) When the box comes up as below:

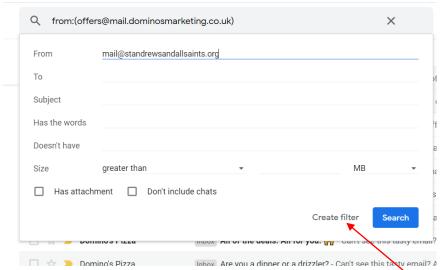

Make sure in the 'from' box you have 'mail@standrewsandallsaints.org' (and add it if is not there). Keep all other lines blank. Then click on 'create filter'

## 6) In the box that appears:

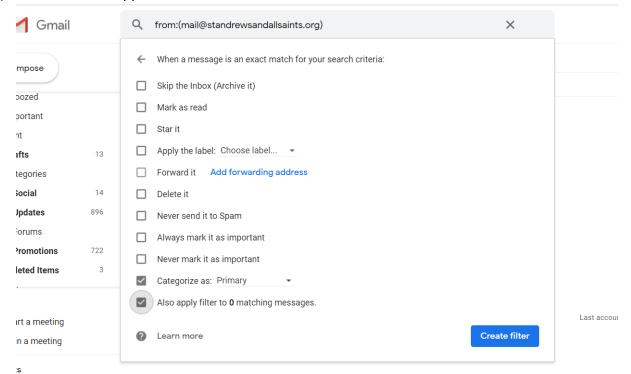

Select/tick the 'categorise as' tab and then select 'primary' as the option Also select/tick the 'also apply filter to matching messages' tab and this should put all previous messages too in your inbox.

7) Then select 'create filter' and that should be done!